1. Login to OmniTrack and click on the **My Content** option in the upper banner:

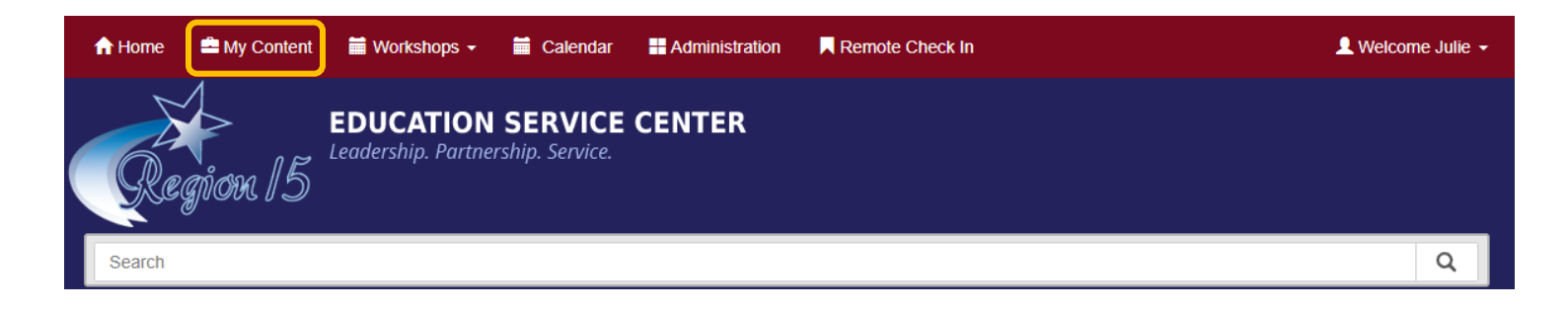

2. Click on the **View/Print Transcript** button:

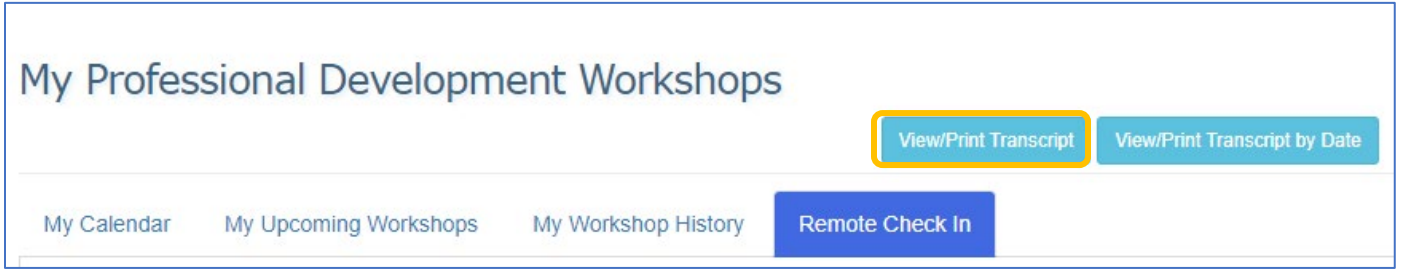

3. A new browser tab will open with your transcript displayed on the screen. You can either print it or download it to save on your computer:

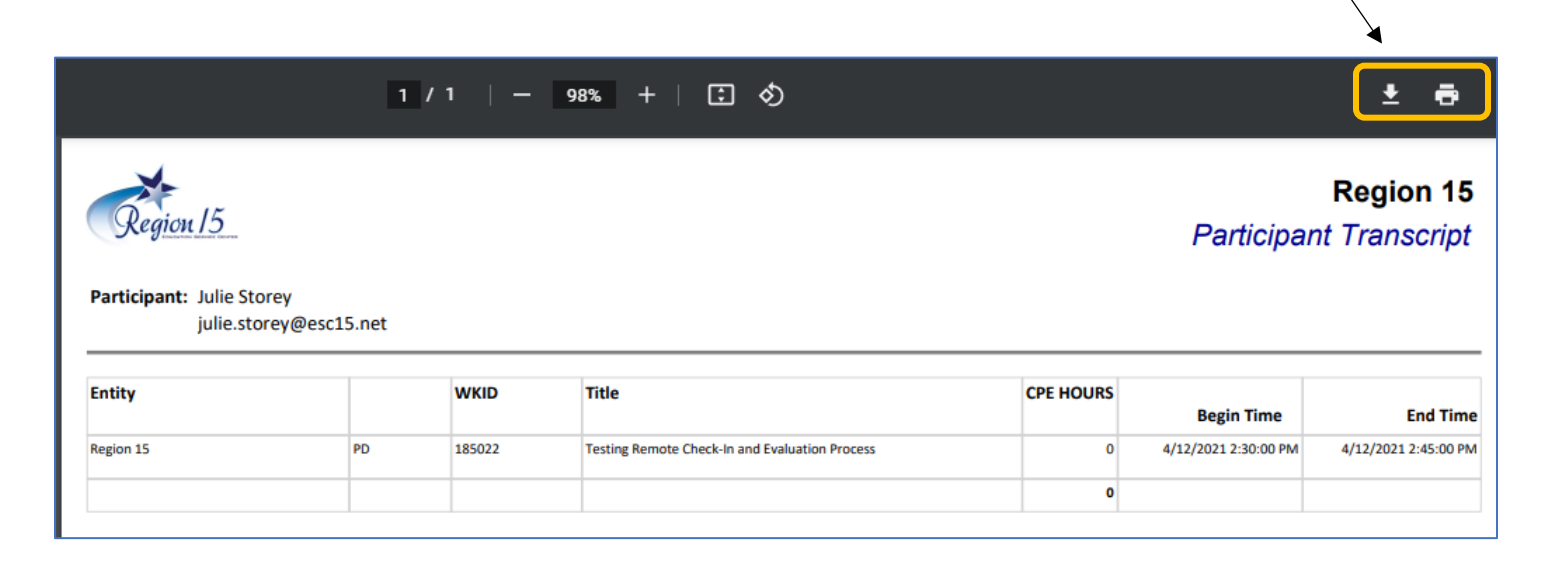

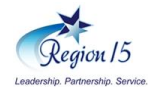